Prezad@ Colega,

Todos os alunos e servidores da instituição já podem usar o MEO (My English Online). Esse curso pode ser usado como uma ferramenta pedagógica nas aulas de língua inglesa ou de projetos que estão sendo executados por vocês. Para cadastrar:

a) O aluno deve acessar [http://isfaluno.mec.gov.br/,](http://isfaluno.mec.gov.br/) preencher o CPF e clicar em solicitar acesso.

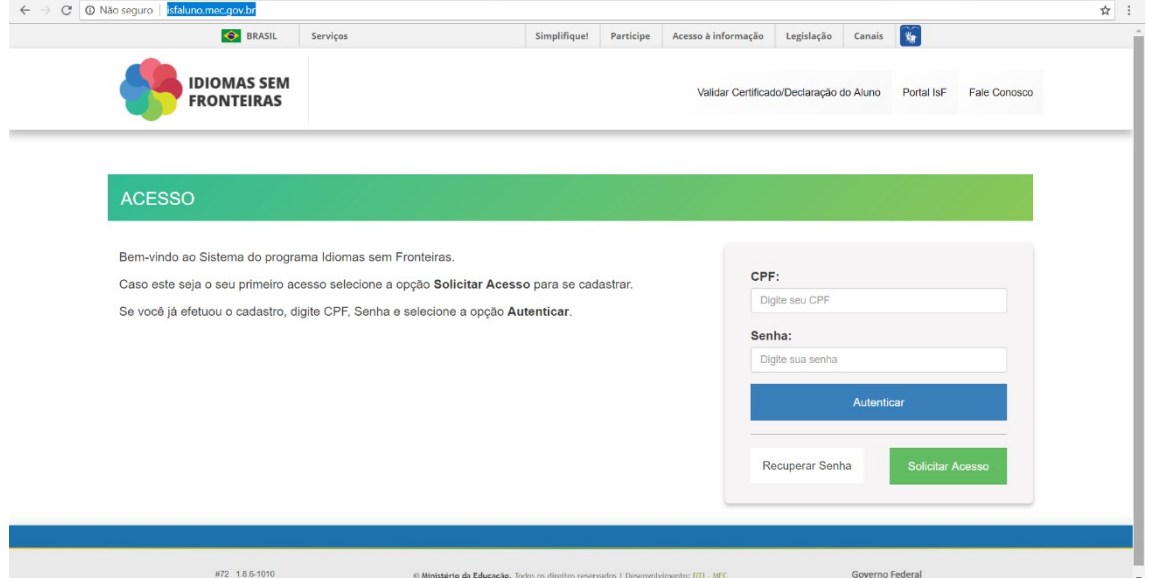

b) Na página seguinte, deverá preencher o CPF novamente e clicar em solicitar acesso:

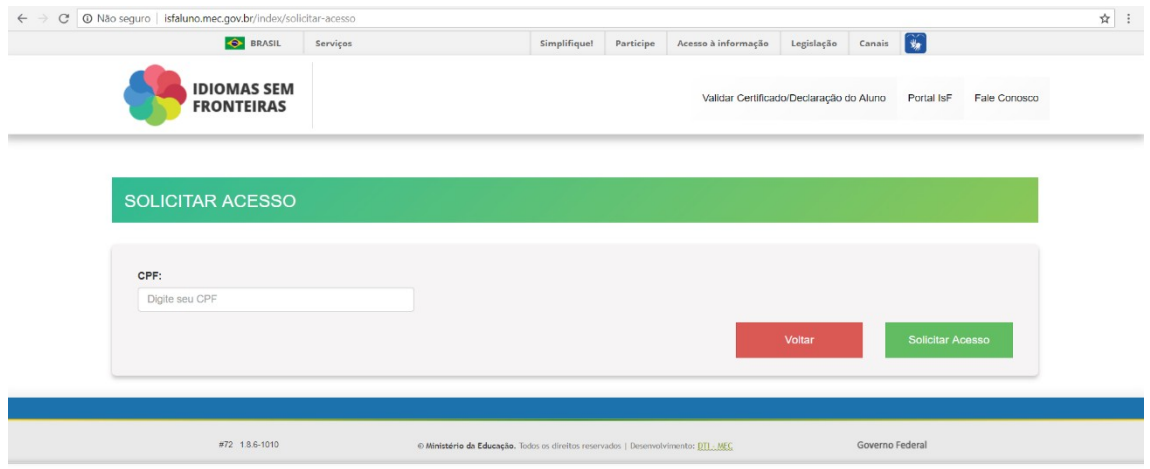

c) Na sequência, a seguinte tela deve ser preenchida exatamente de acordo com os dados registrados na Receita Federal, do contrário, o aluno não conseguirá acessar o programa e nós não temos como fazer qualquer alteração.

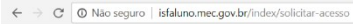

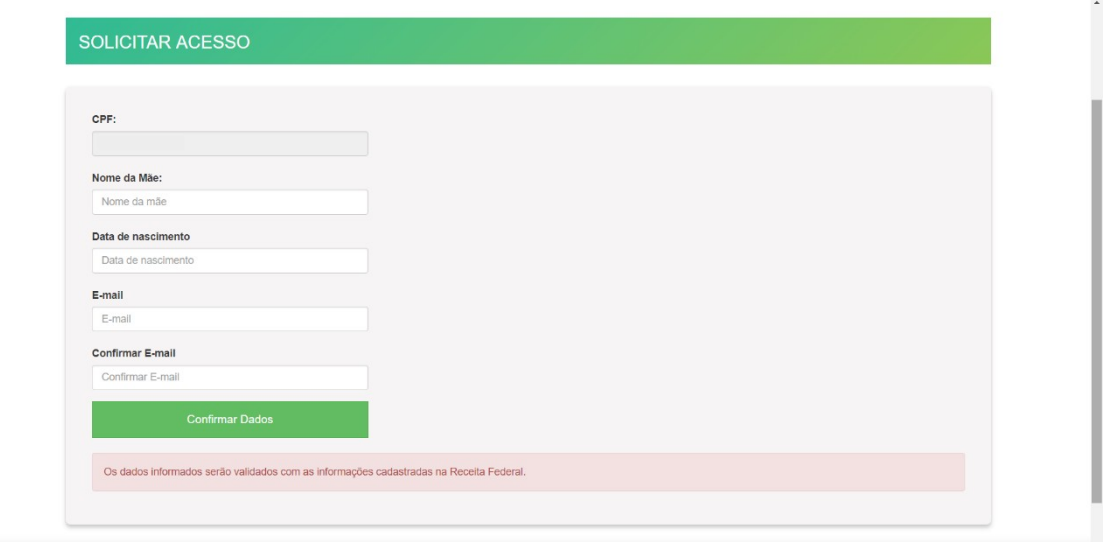

 $\frac{1}{N}$  :

d) Após preencher os dados nessa tela, deverá ir ao e-mail cadastrado para verificar o código de acesso:

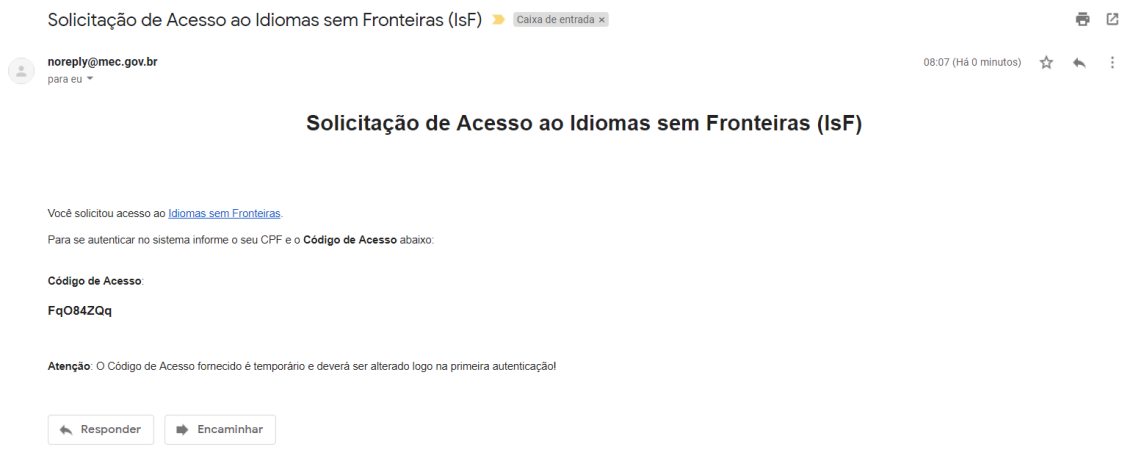

e) O aluno voltará à pagina inicial para inserir o CPF e, no campo senha, deve preencher com o código que chegou ao seu e-mail.

f) Feito isso, é preciso alterar a senha.

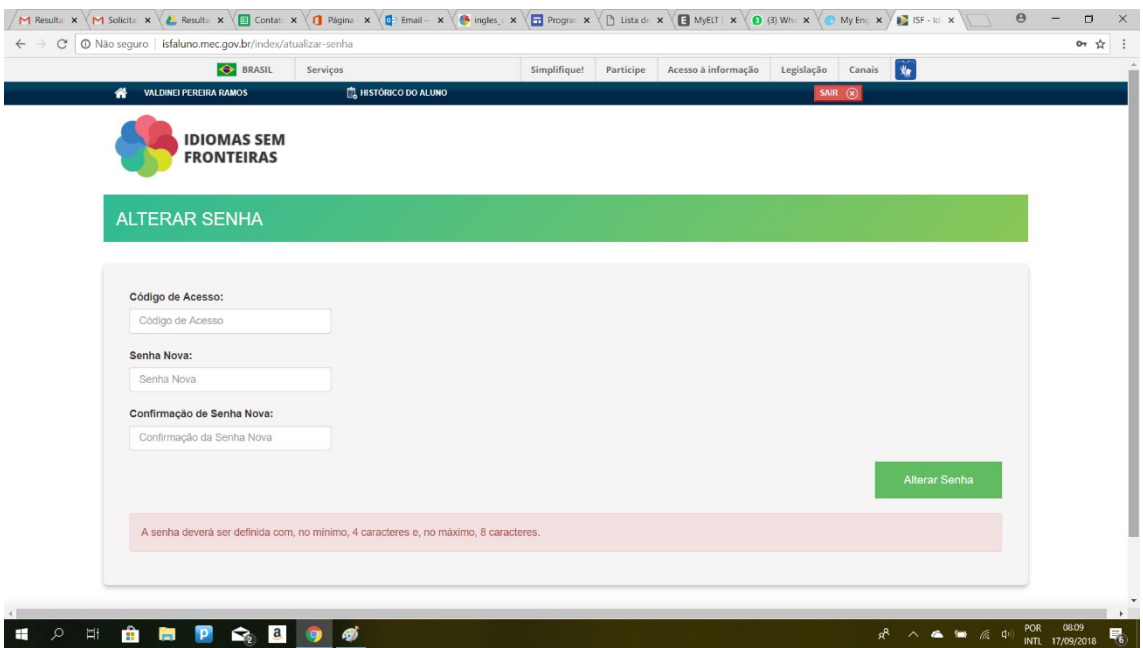

g) Na tela seguinte, é preciso preencher todos os dados do aluno. Quando chegar ao Campo formação em curso, por não haver Ensino Médio ou Técnico, o aluno PODE preencher graduação (instrução advinda do MEC) + o curso (ou algo próximo a ele) que está cursando e, por fim, clicar em salvar:

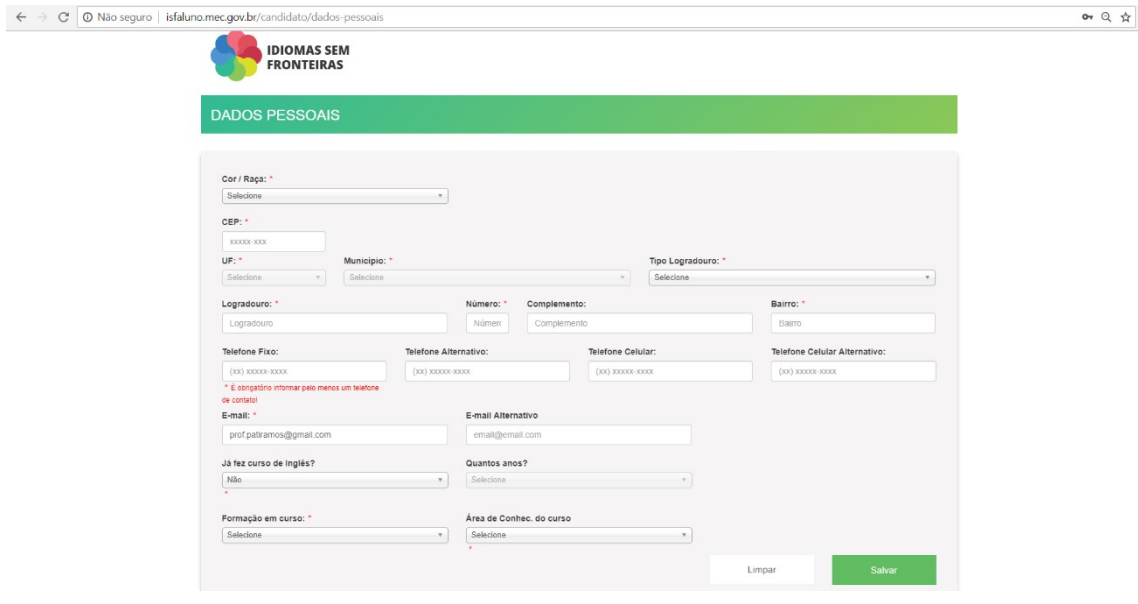

h) O passo seguinte é aceitar o termo de compromisso:

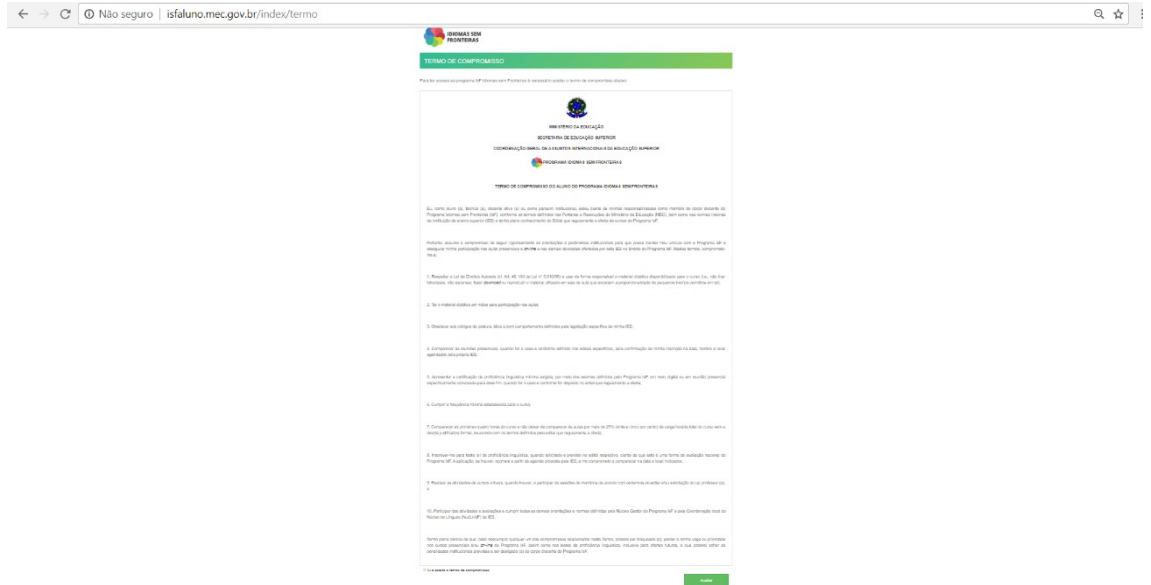

i) Após o aceite, aparecerá uma tela com os prazos que devem ser cumpridos (é bom lembrar que cada senha custa, em média, R\$5.800, então, nossos alunos precisam ter zelo pelo dinheiro público.

j) Depois de fazer esse cadastro inicial, basta acessar

o [isfaluno.mec.gov.br](http://isfaluno.mec.gov.br/) novamente, inserir o CPF e a senha cadastrada para ter acesso a esta página:

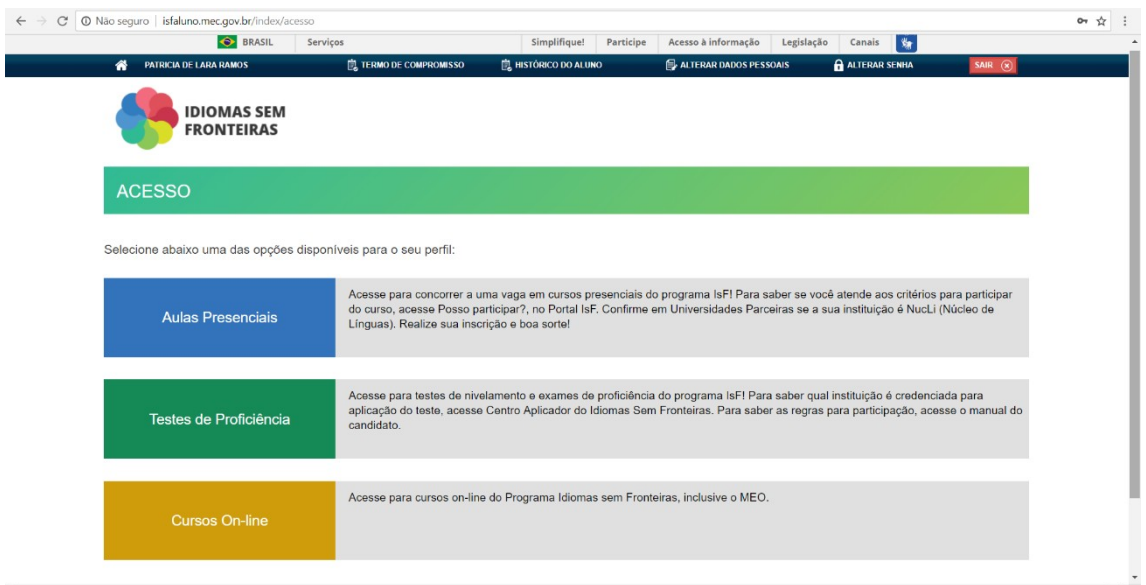

- As aulas presenciais acontecem quando NucLi institucional oferece cursos a partir do IsF, que não é o nosso caso neste primeiro momento;

- Os testes de proficiências ficam abertos apenas se houver ofertas no modo aberto (quando qualquer pessoa da instituição pode se inscrever), mas não será o nosso caso porque temos um número restrito de testes, faremos apenas no modo monitorado (a inscrição ocorrerá via formulário Google, de acordo com o Edital, para que a Suzete, a Ana Maria e eu possamos cadastrar no IsF Gestão).

- **Cursos online, é aqui que seu aluno vai clicar para para acessar o MEO**.

k) Feito isso, vai aparecer a opção de curso com as informações do aluno (as quais eu deletei para este modelo). Basta clicar no botão vermelho

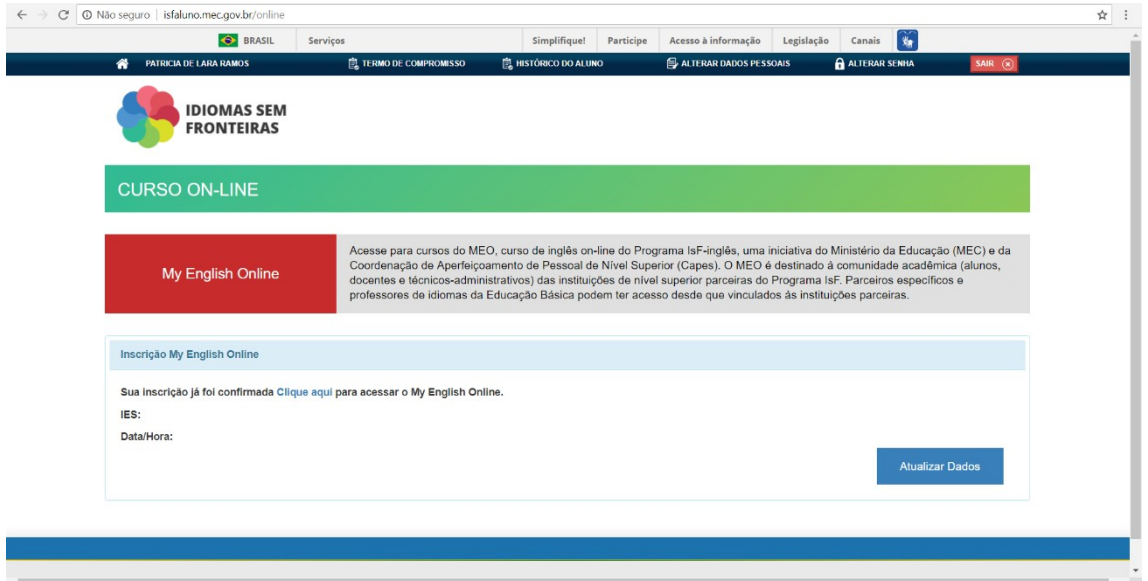

l) Feito isso, esta página aparecerá (caso a senha recentemente cadastrada não seja aceita, basta clicar em "esqueci minha senha", pois isso costuma acontecer):

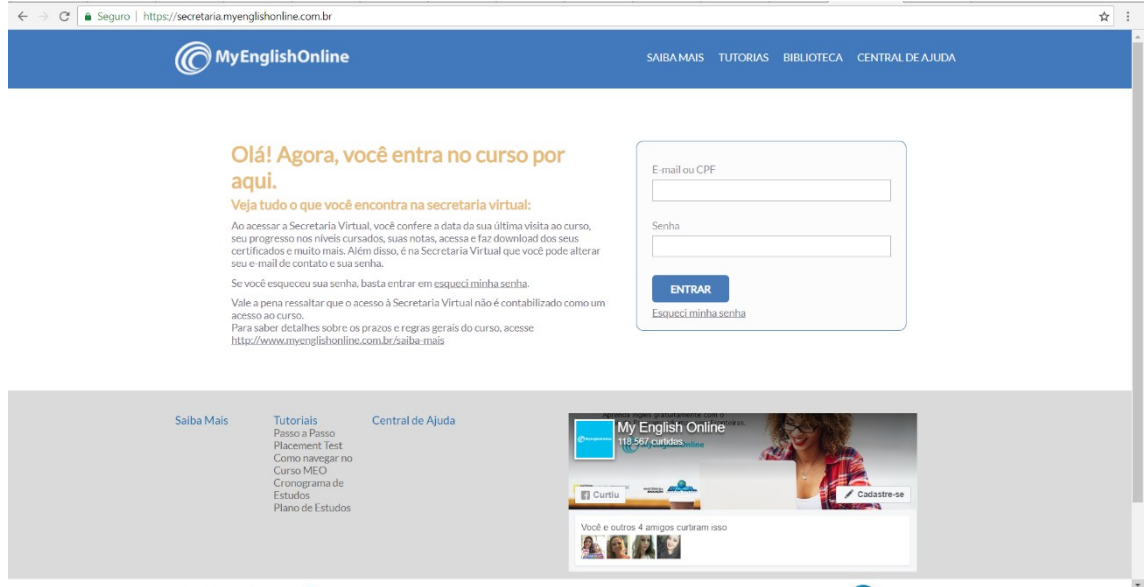

m) Volte ao seu e-mail, verifique o código enviado e insira nesta página.

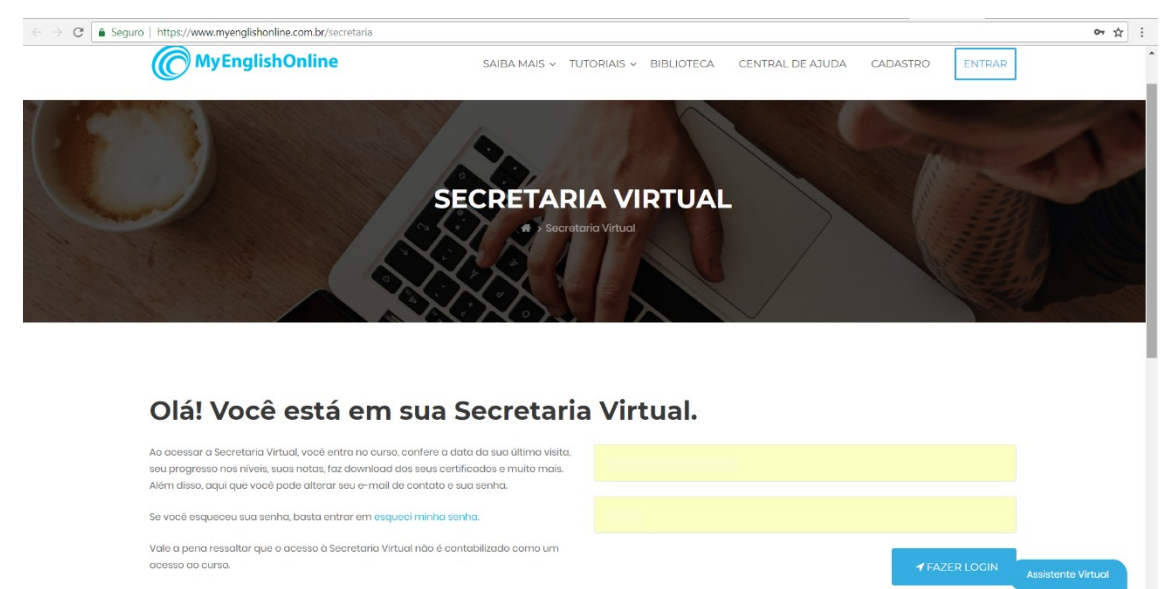

Para saber mais sobre os prazos e regras gerais do curso clique aqui.

n) Na página seguinte, basta clicar em "entrar no curso" para fazer o teste de nivelamento:

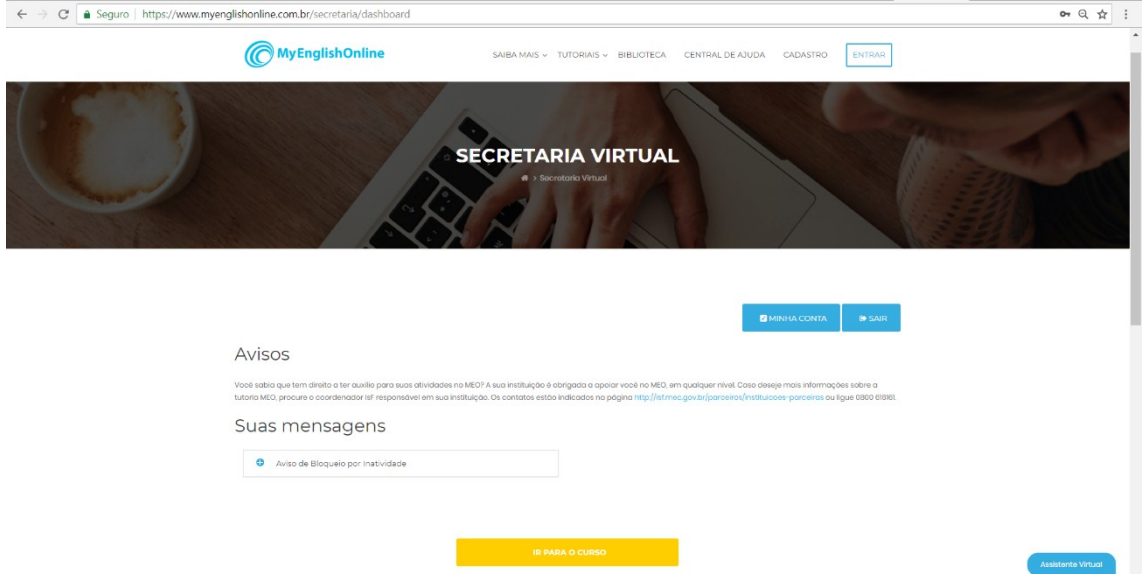